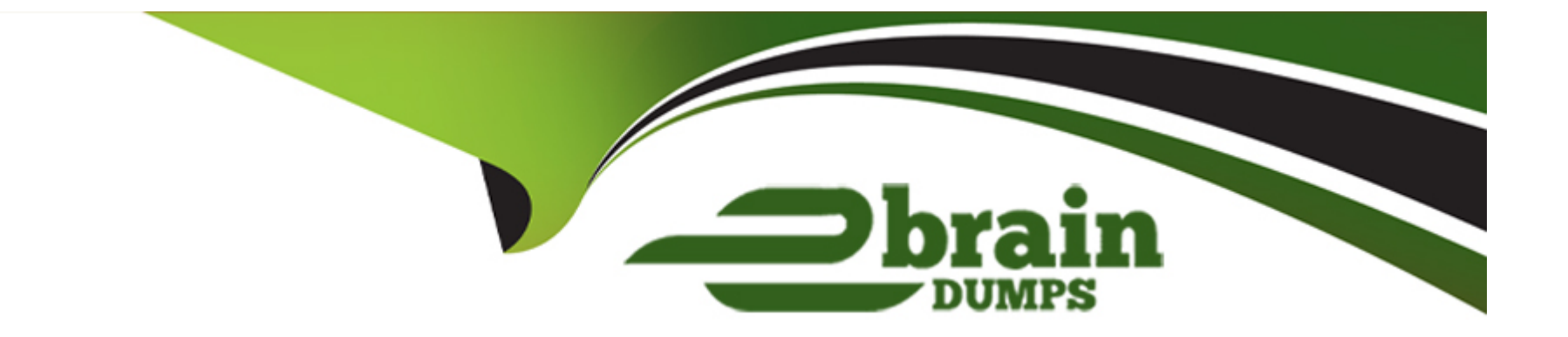

# **Free Questions for 1Z0-1041-23 by ebraindumps**

# **Shared by Vaughn on 05-09-2023**

**For More Free Questions and Preparation Resources**

**Check the Links on Last Page**

# **Question 1**

#### **Question Type: MultipleChoice**

Your client has created new custom map layer. How can this map layer be exposed in a project?

#### **Options:**

**A-** Create a new project. Add a map visualization. Change the layer property to new. Click upload. Select the Json file to upload.

**B**- Create a new project. Add a map visualization, change the layer property to new. click upload. Select the geojson file to upload.

**C-** Navigate to the Console. Click Maps. From the Map Layers tab, upload the geojson file.

**D-** Navigate to the Console. Click Maps. On the Map Layers tab, upload the xml file.

#### **Answer:**

 $\overline{D}$ 

### **Explanation:**

To expose a new custom map layer in a project, you need to do the following steps:

Navigate to the Console by clicking the Home icon on the top left corner of the screen and then clicking Console.

Click Maps on the left navigation pane to open the Maps page.

On the Map Layers tab, click Upload to upload your custom map layer file. The file must be in XML format and follow the Oracle Analytics Cloud map layer specification.

[After uploading your custom map layer file, you can see it in the list of available map layers and use it in your projects. Reference:Oracle](https://www.udemy.com/course/1z0-1041-23-oci-2023-enterprise-analytics-professional/) [Analytics Cloud - Data Visualization User's Guide, \[Oracle Analytics Cloud - Data Visualization User's Guide\]](https://www.udemy.com/course/1z0-1041-23-oci-2023-enterprise-analytics-professional/)

# Question 2

#### Question Type: MultipleChoice

You have created the product type dashboard prompt and applied it to the Sales dashboard. In the Sales dashboard, you have three pages: Sales, Order, and Revenue.

The dashboard prompt is applied to all pages, but you want it only for the Sales page.

What configuration changes are required to change the dashboard prompt range?

Options:

A- In the Dashboard editor, edit the section and add a condition to change the scope.

B- In the Dashboard editor, go to dashboard properties and charge the scope from Dashboard to Page.

C- In the Prompt Configuration option, change the Choose input Type.

D- In the Dashboard editor, edit the dashboard prompt properties and change the scope from Dashboard to Page.

## Answer:  $\overline{D}$

#### Explanation:

To change the dashboard prompt range from all pages to only the Sales page, you need to do the following steps:

In the Dashboard editor, edit the dashboard prompt properties by clicking the Edit View button on the top right corner of the prompt.

In the Scope tab, select Page as the scope option and choose Sales as the page name from the drop-down list.

[Click OK to save your changes and apply the dashboard prompt only to the Sales page. Reference:Oracle Analytics Cloud - Data](https://education.oracle.com/oracle-cloud-infrastructure-2023-enterprise-analytics-professional/pexam_1Z0-1041-23) [Visualization User's Guide,Oracle Analytics Cloud - Data Visualization User's Guide](https://education.oracle.com/oracle-cloud-infrastructure-2023-enterprise-analytics-professional/pexam_1Z0-1041-23)

# Question 3

Which two can be used to display as prompts in your Publisher report?

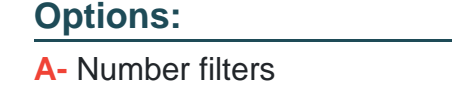

**B-** Lists of values

**C-** Date Filters

**D-** Expression filters

**E-** List filters

### **Answer:**

A, D

### **Explanation:**

Two types of filters that can be used to display as prompts in your Publisher report are:

Number filters. A number filter allows you to specify a numeric value or a range of numeric values for a column using operators such as equals, not equals, greater than, less than, or between. For example, you can use a number filter to prompt users to enter a minimum or maximum sales amount for your report.

Expression filters. An expression filter allows you to specify a logical expression for a column using operators such as AND, OR, NOT, or parentheses. For example, you can use an expression filter to prompt users to enter a combination of conditions for your report, such as region equals South AND sales amount greater than 1 million USD. Reference: [Oracle Analytics Cloud - Data Visualization User's Guide], [Oracle Analytics Cloud - Data Visualization User's Guide]

# **Question 4**

#### **Question Type: MultipleChoice**

You have created a line chart visualization of revenue data at the day level. The chart display the last 365 days of data.

### **Options:**

**A-** Add a forecast and change the Period value to 3.

- **B-** Add 3 Relative Time filter for the next 3 months.
- **C-** Add a trend line and change the Method value to polynomial.
- **D-** Add a trend line and change the Method value to Exponential.

#### **Answer:**

E

### **Explanation:**

To create a line chart visualization of revenue data at the day level that displays the last 365 days of data and the next 90 days of forecast, you need to add a forecast and change the Period value to 90. A forecast is a feature that allows you to predict future values of a measure based on historical data using various methods, such as linear, exponential, or seasonal. The Period value specifies how many future values you want to forecast. For example, you can add a forecast to your line chart and set the Period value to 90 to see the projected revenue for the next 90 days. Reference: [Oracle Analytics Cloud - Data Visualization User's Guide], [Oracle Analytics Cloud - Data Visualization User's Guide]

# **Question 5**

**Question Type: MultipleChoice**

Identify the correct use of BI Ask.

### **Options:**

**A-** is used to power the type ahead functionality.

**B**- is used to enter column names into the search hold, select them, and quickly see them added to a project

**C-** is used to search for projects

**D-** is used to search for visualizations

**E**- is used to enable user input in Natural Language. It extracts column names from the User Input and quickly build visuals for the columns extracted

### **Answer:**

E

### **Explanation:**

The correct use of BI Ask is that it is used to enable user input in natural language. It extracts column names from the user input and quickly builds visuals for the columns extracted. BI Ask is a feature that allows you to create analyses using natural language queries instead of dragging and dropping columns from the subject area pane. You can type or speak your query in BI Ask and it will automatically generate the best visualization for your query based on the columns extracted from your input. Reference: [Oracle Analytics Cloud - Data Visualization User's Guide], [Oracle Analytics Cloud - Data Visualization User's Guide]

# **Question 6**

#### **Question Type: MultipleChoice**

You have the Bl Service Administrator application role and you are notified that a user cannot get answers when using Day by Day with Oracle Analytics Cloud Professional Edition.

They asked a question related to an existing data set and the language was English.

Which three statements are valid about investigating this issue?

### **Options:**

- **A-** Verify that the user has been assigned the BI Content Author and Bl Data Load Author roles.
- **B-** Inspect the data set and check the access control.
- **C-** Verify that the user is assigned the BI Content Author and DV Consumer roles.
- **D-** Day by Day does not work with Oracle Analytics Cloud Professional Edition.
- **E-** Inspect the data set and make sure that it is certified, indexed for searching, and English language is selected.

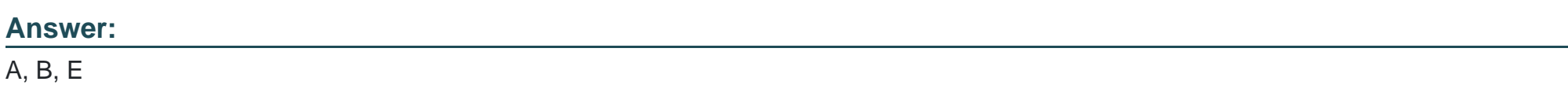

### **Explanation:**

To investigate why a user cannot get answers when using Day by Day with Oracle Analytics Cloud Professional Edition, you can do the following steps:

Verify that the user has been assigned the BI Content Author and Bl Data Load Author roles. These roles are required to access and use Day by Day features, such as asking questions using natural language or voice, or getting personalized insights based on usage patterns.

Inspect the data set and check the access control. You need to make sure that the user has sufficient permissions to view and query the data set that they asked a question about.

Inspect the data set and make sure that it is certified, indexed for searching, and English language is selected. These are some of the criteria that make a data set eligible for Day by Day queries. You can use the Manage menu in Data Sets to check and modify these settings. Reference: [Oracle Day By Day User's Guide], [Oracle Day By Day User's Guide], [Oracle Day By Day User's Guide]

# **Question 7**

### **Question Type: MultipleChoice**

How should you determine the accuracy of a Machine Learning Model created in Oracle Analytics Cloud (OAC)?

#### **Options:**

**A-** Run the Machine earning model with various filter values applied.

**B**- Open the inspect dialog for given Machine i earning model and review the F1 score.

**C-** Open the inspect dialog for a given Machine Learning model and review the p score.

**D**- Use the Debug option in the Data Flow where the model was created. Create Data Flow that includes a histogram.

#### **Answer:**

B

## **Explanation:**

To determine the accuracy of a machine learning model created in Oracle Analytics Cloud, you can open the inspect dialog for the given machine learning model and review the F1 score. The F1 score is a metric that measures the balance between precision and recall of a machine learning model, especially for binary classification problems. The F1 score ranges from 0 to 1, where 1 means perfect accuracy and 0 means no accuracy. Reference: [Oracle Analytics Cloud - Data Visualization User's Guide], [Oracle Analytics Cloud - Data Visualization User's Guide]

To Get Premium Files for 1Z0-1041-23 Visit

[https://www.p2pexams.com/products/1z0-1041-2](https://www.p2pexams.com/products/1Z0-1041-23)3

For More Free Questions Visit

[https://www.p2pexams.com/oracle/pdf/1z0-1041-2](https://www.p2pexams.com/oracle/pdf/1z0-1041-23)3